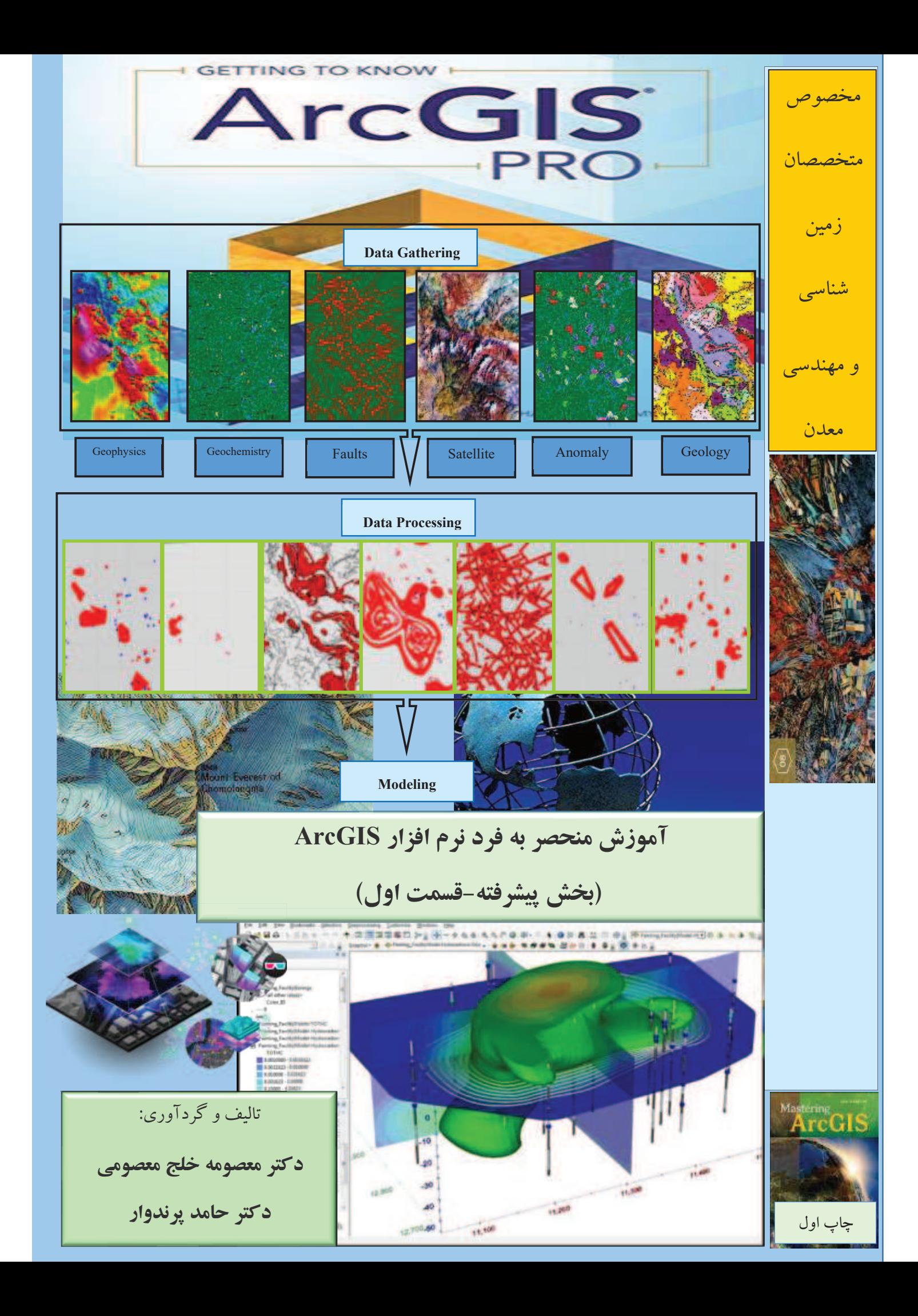

"قدر وقت ار نشناسد دل وکاری نکند  $\cdots$  بس خجالت که ازاین حاصل اوقات بریم"

«حافظ»

## **پیشگفتار:**

GIS سیستمی براي جمع آوري، ذخیره، تجزیه و تحلیل، به روز کردن داده ها، ایجاد داده هاي جدید و نمایش داده هاي زمین مرجع می باشد. GIS حرکتی از فکر در مورد داده ها تا روابط بین آن ها بوده و با تلفیق آن ها، ما را در پیداکردن راه حل مشکلاتمان کمک می کند.

از قابلیت هاي GIS می توان به مشاهده داده هاي ورودي به صورت نقشه، جدول یا نمودار، نحوه ارائه داده ها با کیفیت بالا، مدیریت داده ها و ایجاد ارتباط منطقی بین داده هاي زمین مرجع و امکان تجزیه و تحلیل داده هاي مختلف، تلفیق داده ها از منابع مختلف براي ایجاد داده هاي جدید، پیشگویی هاي حاصل از تجزیه و تلفیق داده ها و کمک به تصمیم گیري هاي کلان و جزئی نام برد.

یک سیستم GIS، اطلاعات را به صورت لایه هاي جداگانه که به عوارض جغرافیایی متصل است ذخیره و مدیریت می کند. هرلایه شامل یک سري عارضه مشخص با جدول اطلاعاتی متصل می باشد. این واژه ساده ولی بسیار قدرتمند GIS براي حل مشکلات جهان امروز بسیار باارزش می باشد که می توان به کاربرد آن در تهیه نقشه ها، حمل و نقل جاده اي و مدل سازي هاي مختلف اشاره نمود.

عملکردهاي اصلی در یک سیستم GIS بطور کلی شامل جمع آوري داده ها و نمایش آن هاست. گرانترین، وقت گیرترین و مهمترین عملکرد در GIS جمع آوري داده ها است که شامل دقت و صحت داده ها، ایجاد بانک اطلاعاتی، استفاده از داده هاي GPS، استفاده از داده هاي رقومی، استفاده از داده هاي زمین مرجع و... می باشد. نتیجه نهایی تمامی تحلیل هاي جغرافیایی بصورت نقشه، نمودار، جدول و یا گزارش می باشد. کاربردهاي GIS در زمینه هاي مختلف مانند کشاورزي، منابع طبیعی، منابع آب و آبخیزداري، جنگلداري، معادن، زمین شناسی، مهندسی، بلایاي طبیعی، سیل، زلزله، شهرسازي، کاربري اراضی، مکان یابی و... می باشد. این بخش در ادامه بخش مقدماتی است و شامل مفاهیم مهم تر نظیر: Analyst Spatial، Analyst D،3 .باشد می ArcScene و Topology ،Geodatabase ،Animation

شایان ذکر است که مباحث GIS بسیار گسترده از موارد بالاست اما در این کتاب سعی شده تا مباحث اولیه و مهم آن با رویکرد زمین شناسی و مهندسی معدن تشریح نموده تا نیازهاي اولیه دانشجویان محترم این گونه رشته ها برطرف شود. دراین کتاب بنابرمقتضیات مجبور شدیم از زبان محاوره اي فینگلیش!! استفاده کنیم، پیشاپیش عذرخواهی خویش را نسبت به پارسی زبانان گرامی خواستاریم.

در پایان لازم برخود می دانم از زحمات و تلاش هاي استاد گرانقدرم سرکارخانم دکتر معصومه خلج معصومی که مرا در نگارش این کتاب یاري فرمودند و نیز از زحمات جناب دکتر پیمان افضل، دکتر مهران قلی نژاد، جناب مهندس کامران هاشمی، جناب مهندس حسینی فائق، جناب مهندس درویشی، جناب دکتر احمد تاري یوسفخانی و جناب مهندس حجت محولاتی کمال قدردانی را داشته باشم .

با افتخار جهت پاسخ گویی به انتقادات، پرسش و پاسخ هاي دوستان گرامی با شماره 09125454217 در خدمت هستیم.

تقدیم به روان مادر عزیزم.

حامد پرندوار

پائیز ۱٤٠٠

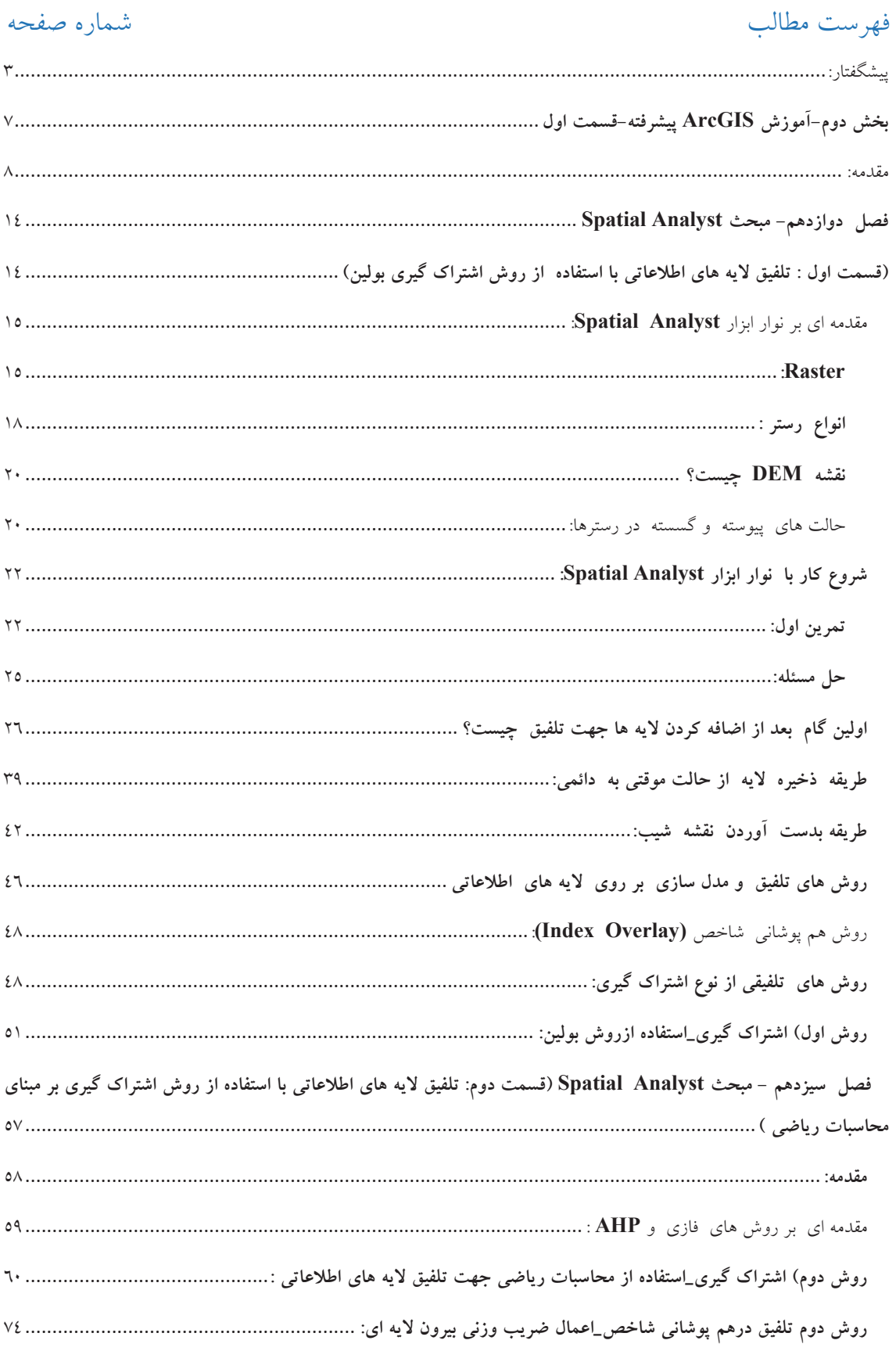

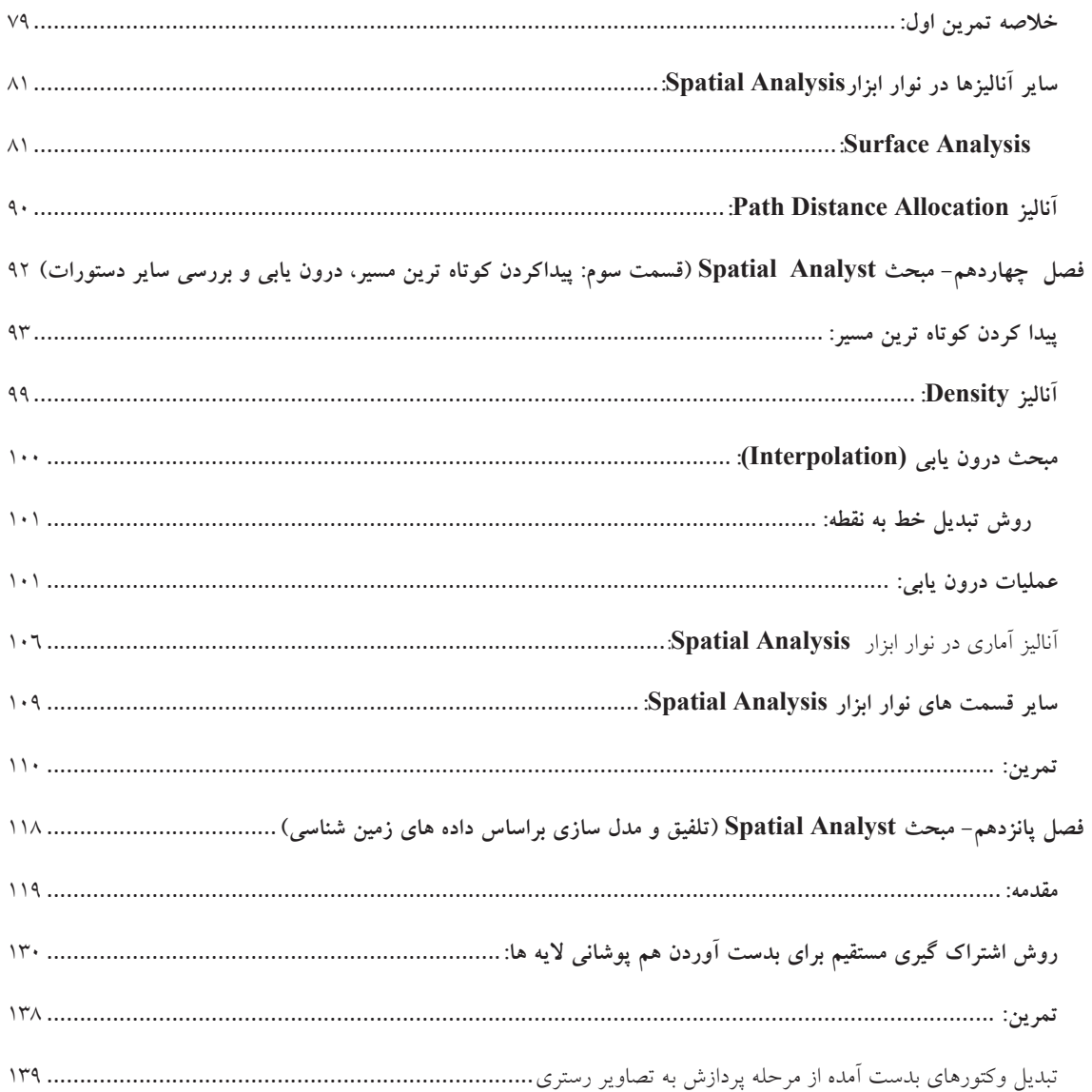

**بخش دوم- آموزش ArcGIS پیشرفته-قسمت اول** 

#### **مقدمه:**

سر فصل هاي مورد آموزش در دوره ي ArcGIS پیشرفته شامل:

- Spatial Analyst
	- $\uparrow$  D Analyst
		- Animation •
	- Geodatabase ·
		- Topology ·
		- Arcscane •

هرکدام از موارد بالا داراي جزئیات زیادي هستند به مانند موارد Topology و Geodatabase که بسیار کاربردي و گسترده می باشند. حال به اختصار به تشریح هرکدام می پردازیم. در قسمت اول کتاب به بررسی مبحث مهم و کاربردی Spatial Analyst می پردازیم. قسمت اول شامل چهار فصل در ادامه کتاب آموزش مقدماتی می باشد که به ترتیب عبارت است از:

\*فصل دوازدهم: تلفیق لایه هاي اطلاعاتی با استفاده از روش اشتراك گیري

\*فصل سیزدهم: تلفیق لایه هاي اطلاعاتی با استفاده روش اشتراك گیري بر مبناي محاسبات ریاضی

\*فصل چهاردهم: پیدا کردن کوتاه ترین مسیر، درون یابی و بررسی سایر دستورات

\*فصل پانزدهم: تلفیق و مدل سازي بر اساس داده هاي زمین شناسی

فصل پانزدهم بدلیل گستردگی موضوع در قسمت دوم کتاب به طور کامل تشریح خواهد شد.

## : **Spatial Analyst** ·

چندین روش کاربردي در این نوار ابزار وجود دارد. جهت آموزش آن یک روش را با دید زمین شناسی جهت انجام تلفیق و مدل سازي برروي لایه هاي اطلاعاتی مختلف و نهایتا انجام یک پی جوئی اولیه درمنطقه مورد نظر را توضیح می دهیم. روش دیگر که خیلی در کارهای زمین شناسی کاربرد ندارد، آنالیز Distance می باشد، که آن را با یک مکان یابی دیگر تشریح می نمائیم تا با استفاده از یادگیري مراحل آن، بتوانیم آن را با دید زمین شناسی تحلیل کنیم. زیرا کاربرد مدل زمین شناسی فرق می کند و باید لایه هاي وکتوري آماده باشد و آن ها را با وزن دهی ای که با دید کارشناسی به آن می دهیم بسنجیم. برفرض مثال برروی یک لایه زمین شناسی کار می کنیم که هدف آن شناسایی مناطق مستعد مس پورفیری است، واحدهای زمین شناسی مختلف درداخل آن را باید با دید کارشناسی وزن دهی کنیم و سپس آن را تبدیل به Raster کنیم واین کار بسیار ساده امکان پذیر است . سایر گزینه های نوار ابزار Spatial Analyst در آن کاربردی ندارند.

برای همین منظور ابتدا در یک پروژه تمرینی جهت پیدا کردن بهترین مکان مناسب جهت ساخت مدرسه را بررسی کرده، که در این پروژه باید طرز ساخت Hill Shade ،Aspect ،Slope ،DEM (مباحث موجود در Analyst Surface و Analyst Spatial (فرا گیرید.

البته ساخت برخی از این لایه هاي اطلاعاتی مانند Slope کاربرد زیادي درتلفیق و مدل سازي زمین شناسی ندارند . ولی براي تحلیل بعضی کارهاي خاص زمین شناسی مانند ساخت پیست هاي اسکی ، جهت تابش نور خورشید و... به کار می روند. و یا حتی پیدا کردن کوتاه ترین مسیر (Short Path)، اگر کوتاه ترین مسیر را بتوانیم پیدا کنیم به نوعی تلفیق و مدل سازي نیز انجام داده ایم. برفرض مثال یک محدوده را به عنوان منطقه مستعد کانی سازي یک ماده معدنی پیدا کرده ایم ، حال می خواهیم نسبت به مسیري براي آن یک جاده سازي انجام دهیم. یعنی طراحی مسیر داشته باشیم که این نیز نوعی تلفیق و مدل سازی محسوب می شود. یا مثلا یک محدوده معدن (نقطه مبداء) و یک محدوده کارخانه فرآوري (نقطه مقصد) می باشد، حال باید بهترین مسیر مناسب جهت ترابري ماده معدنی بین این دو نقطه را بیابیم که تمام مباحث آن در نوار ابزار Analyst Spatial قرار می گیرد.

سپس با استفاده از دید زمین شناسی، پتانسیل یابی یک ماده معدنی خاص را انجام می دهیم. با استفاده از یک برگه زمین شناسی نمونه که لایه هاي زمین شناسی، دورسنجی، ژئوشیمیایی و ژئوفیزیکی آن موجود است وزن دهی را اعمال و سپس با سه روش مختلف؛ هم پوشانی لایه ها را انجام داده و نتیجه را بدست می آوریم.

## :3D Analyst ·

این قسمت بیشتر به مباحث سه بعدي ارتباط دارد. در محیط Scene Arc انجام می شود. در محیط Arc Scene باید برفرض مثال یک عکس ماهواره اي یک محدوده را با این که هیچ فاکتور ارتفاعی ندارید و عکس دو بعدي است، بتوانیم سه بعدي نمایش دهیم و در مراحل بعدي از آن Animation بسازیم و پردازش هاي مختلف برروي آن امکان پذیر باشد. Analyst D3 داراي مباحث مشترك با Analyst Spatial است. Analyst D3 داراي گزینه هاي بیشتري است ، مانند بدست آوردن حجم عملیات خاك برداري، بدست آوردن تغییرات توپوگرافی امروزه و چند سال قبل و غیره.

## :**Animation** ·

ساخت آن در محیط Scene Arc صورت می گیرد و براي این کار شش روش عمومی آموزش داده می شود.

#### :**Geodatabase** ·

یکی دیگر از فرمت هاي داده هاي برداري و درارتباط با Access می باشد. قابلیت هاي دسترسی به داده ها را ایجاد می کند. مانند Domain گذاشتن برروي Data و داده ها را طوري منظم بندي می کند که فقط بتوانیم یکسري اطلاعات را وارد کنیم. مثلا داده ها حالت کشویی باز شود و بنویسید زمین شناسی، ژئوشیمی، ژئوفیزیک و.... ( اسم واحد)؛ یعنی به نوعی تفکیک شده باشد(حق دسترسی مان در همین حد باشد). یا برفرض مثال براي یک لایه سیستم تصویري تعریف کنیم و به صورت وراثتی به هزار لایه بعدي هم که درست می کنید انتقال پیدا کند و دیگر تک تک Import نکنیم. خیلی قابلیت های گسترده و کاربردی دارد. یکی از مباحث به روز می باشد که بسیاري از شرکت هاي زمین شناسی با استفاده از مبحث Geodatabase امور مربوط به GIS خودشان را انجام می دهند.

## :**Topology** ·

مبحث توپولوژي نوعی خطاگیري داده ها است. روابط مکانی بین عوارض را با قوانینی که می توانیم روي داده ها بگذاریم بدست آوریم. در دوره مقدماتی که واحدهاي زمین شناسی را می کشیدیم ، همواره تاکید می کردیم که خط ها به هم وصل شوند که وقتی خط را تبدیل به پلی گون می کنیم، آن پلی گون ها بسته شوند. اگر هم باز می ماند باید اصلاح و مجددا تبدیل به پلی گون نموده و در نهایت پلی گون بسته و آماده می شد.

حال ممکن است داده اي به ما داده باشند که در CAD کشیده شده باشد، CAD همه را با خط می کشد و پلی گون در آن معنا ندارد. اکنون می خواهیم این را به عنوان یک واحد زمین شناسی بکشیم و اگر بسته شود یا نشود مهم نباشد . در این صورت وسط آن را هاشور می زند که ما بایستی این ها را خطا گیري کنیم.

برفرض مثال داده CAD یک استان را داشته باشیم و می خواهیم تبدیل به پلی گون کنیم . متوجه می شویم که در  $\rm{GIS}$  همه به پلی گون تبدیل نشده است. مثلا در ۸۰۰ تا رکورد ۳۰۰ تای آن اعمال نشده و باید تک تک این ها را بچسبانیم، ولی با استفاده از توپولوژی روابط مکانی بین عوارض را اعمال می کنیم و دقیقا ًهمه این ها را قرمز رنگ نشان می دهد. با زدن یک دستور و تلورانس فواصل این ها به هم وصل می شود و همه تبدیل به پلی گون می شوند. دراین صورت کار ما بسیار راحت می شود.

یا مثلا در جایی یک گسل کشید شده و در جاهایی از این خط دو خط کشیده شده است. با اجراي قانون « must overlap have not« ، Overlap ها شناسایی می شوند. درواقع توپولوژي به نوعی روابط مکانی بین عوارض است که خطا ها را شناسایی می کند. Topologyو Geodatabase براي کارهاي پیشرفته مانند طراحی شبکه راه ها، آب ، برق و ... استفاده می شود و در Shape اعمال نمی شود تا بتوانیم تحلیل هاي خوبی برروي آن داشته باشیم.

## :**Arcscane** ·

Arcscane رقومی سازي نیمه اتوماتیک و تمام اتوماتیک می باشد. تا الان رقومی سازي را به صورت دستی یاد گرفته ایم . اما در Arcscane با زدن یک دستور یکسري از واحدها اتوماتیک کشیده می شود. چهار مدل تنظیمات مهم دارد که برروی تصاویررسترانجام می پذیرد. باید تشخیص دهیم که Center Line رستر کجاست. در حالت نیمه اتوماتیک به صورت دستی کمی دخالت دارد ، اما در تمام اتوماتیک با زدن یک دستور و تنظیماتی که قبلا انجام شده، نقشه را به طور کامل رقومی می کند.

برروي نقشه هاي سیاه و سفید بیشتر کاربرد دارد. دو تا رنگ را بیشتر نمی تواند تشخیص دهد . برروي نقشه هاي خیلی بزرگ به دلیل تم هاي رنگی بسیار زیاد کاربردي ندارد. باید داراي سیمبولوژي صفر و یک باشد. چون در تنظیمات سوال می شود که می خواهید Background یا Foreground را رقومی کنید؟ بیرون نقشه را می خواهید کلا دور آن پلی گون بکشید یا داخل آن را؟

# **فصل دوازدهم - مبحث Analyst Spatial**

**(قسمت اول : تلفیق لایه هاي اطلاعاتی با استفاده از روش اشتراك گیري بولین)**

## **مقدمه اي بر نوار ابزار Analyst Spatial :**

کلمه Spatial به معناي مکانی، فضایی و فاصله اي است و هر چیزي که به مکان مرتبط باشد از نوار ابزار Analyst Spatial استفاده می شود . مانند بهترین مکان ساخت یک مدرسه، بهترین مکان پی جوئی مس پورفیري و... .

به طور کلی این نوار ابزار با داده رستري سرو کار دارد. داده رستري به تصویر مختصات دار شده اي اطلاق می شود که داراي سه باند RGB است. در این نوار ابزار تلفیق و مدل سازي با داده رستري صورت می گیرد. البته تلفیق و مدل سازي با داده وکتوري هم داریم که آن Intersect و Union می باشد که در Arc Toolbox انجام می پذیرد و تحلیل آن سخت تر است. مثلا یک عکس را تصور کنید که یک تم رنگی را نشان می دهد، یا دو تا وکتور داریم که می خواهیم به صورت اجتماع نشان دهیم یا پلی گون هایی که توی هم رفته اند، قطعا در چنین حالت هایی تحلیل خوبی با تصاویر وکتوري نخواهیم داشت.

## **: Raster**

رسترهایی که تا الان بیان شد یک نقشه زمین شناسی با فرمت Tiff یا Image بودند. اما رسترهایی که در مبحث Analyst Spatial داریم نوع و فرمت شان فرق می کند زیرا به صورت تحلیلی و وابسته به مباحث ریاضی می باشد.

یک داده رستري شامل مجموعه اي از سلول هاي مربعی هم اندازه و تقسیم ناپذیر است که به هر کدام از این سلول ها یک Pixel گفته می شود(شکل ) 12-1 . و به تعداد سلول هایی که در طول و عرض یک تصویر قرار می گیرند، قدرت تفکیک یا Resolution گقته می شود. هرچه تعداد سلول ها بیشتر باشد قدرت تفکیک بیشتر می شود و بالعکس.